# Modification du code d'accès ouverture **complet**

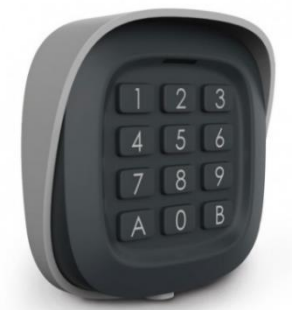

**Etape 1 :** *Activation du paramétrage*

**B + Code maître (***présent sur votre facture***)**

*2 Bips Courts avec 2 clignotements de la LED Rouge*

**Etape 2 :** *Sélection du mode d'ouverture*

 $1 + A$ *2 Bips Courts avec 1 clignotements de la LED Rouge*

### **Etape 3 :** *Paramétrage du code d'accès*

## **1 + (votre code à 3 chiffres) + B**

*1 Bips Courts avec 2 clignotements de la LED Rouge*

## **Etape 4 :** *Validation du code d'accès*

### **1 + (votre code à 3 chiffres) + B**

*2 Bips (1 court et 1 long) avec 2 clignotements de la LED Rouge*

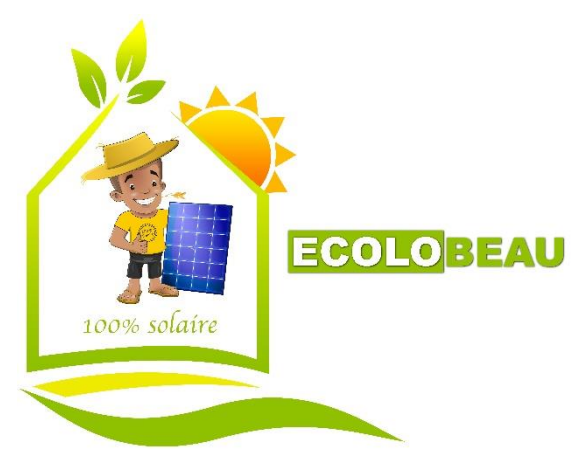